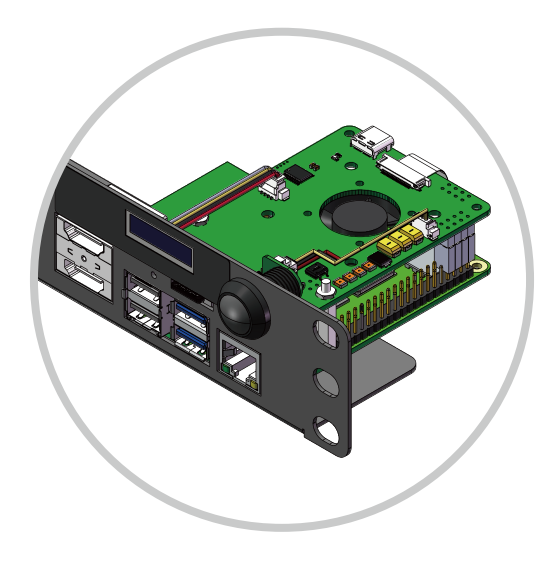

# UCTRONICS Pi Rack® SKU: U6143 ASSEMBLY GUIDE Mounting and Wiring Guide

### CONTACT US

If any problem, feel free to contact us. Website: www.uctronics.com Email: support@uctronics.com

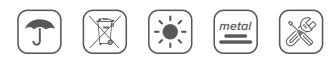

## **Package Contents**

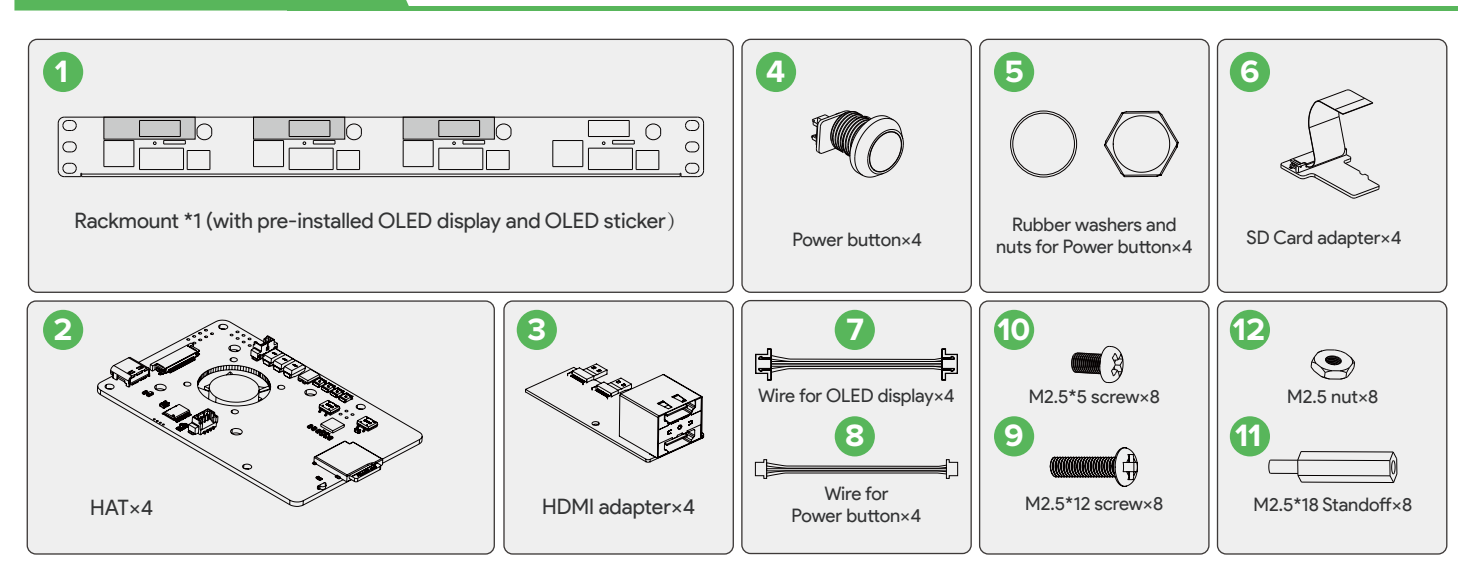

**Exploded View**

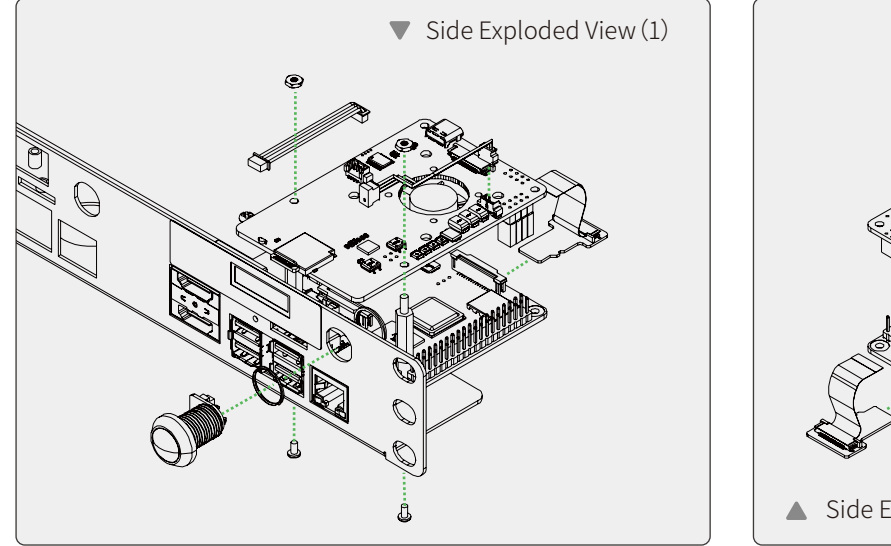

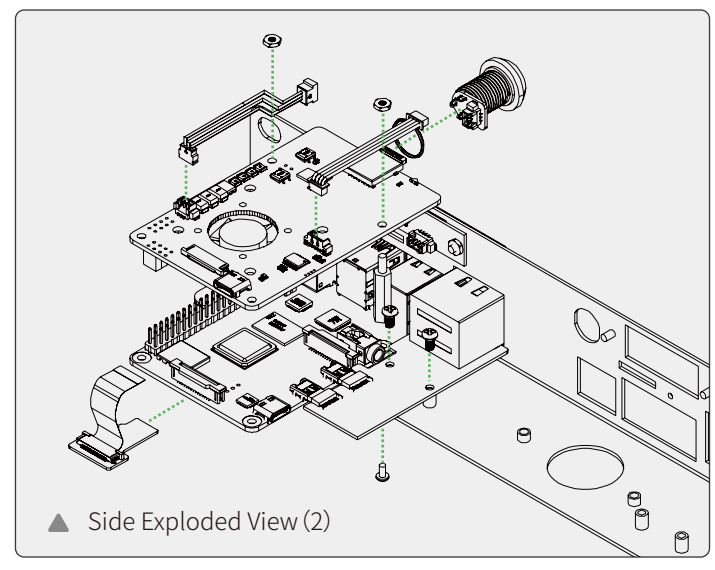

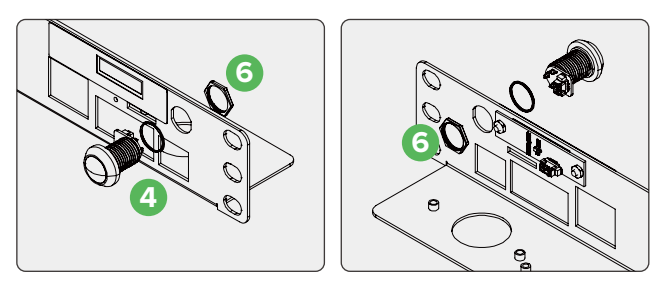

1. Install the power button with the rubber washer and  $\blacktriangle$ nut, as shown above.

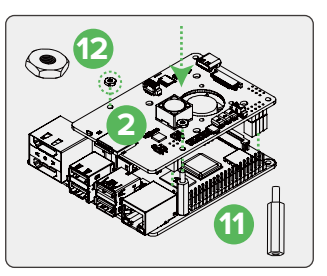

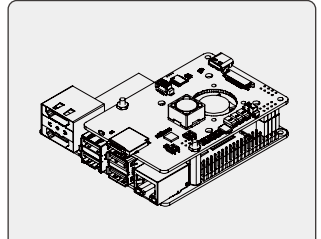

▲ 3. Attach the M2.5\*18 standoffs on the HAT, fix it with M2.5 nuts, then simply sit the board right on top of the pins and insert it vertically downward.

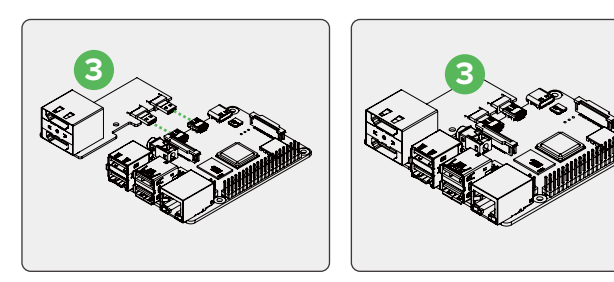

▲ 2. Plug the HDMI adapter board into the Raspberry Pi.

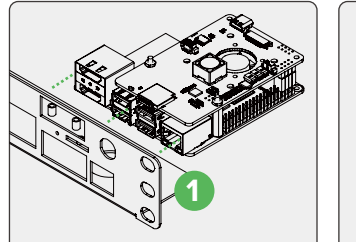

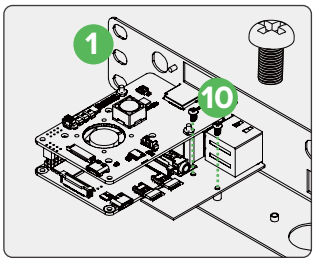

▲ 4. Insert the installed Raspberry Pi, pay attention to align with the slot on the bracket, then fix the HDMI board with M2.5\*5 screws.

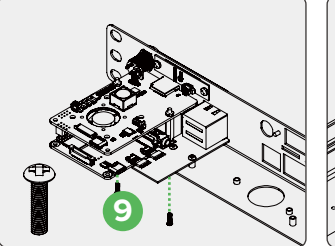

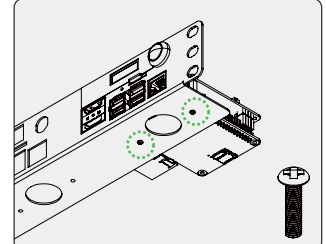

▲ 5. Flip the rackmount over and fix the Raspberry Pi with M2.5\*12 screws.

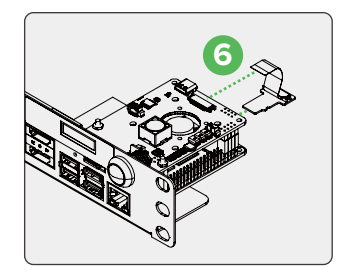

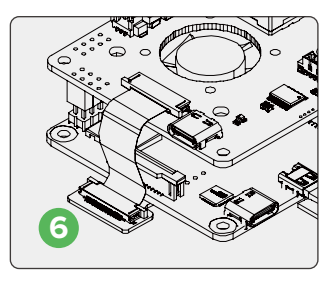

▲ 6. Stick the SD card adapter into the slot of the Raspberry Pi and PoE HAT. Ribbon cable should be attached to the connector with the silver facing downwards the HAT

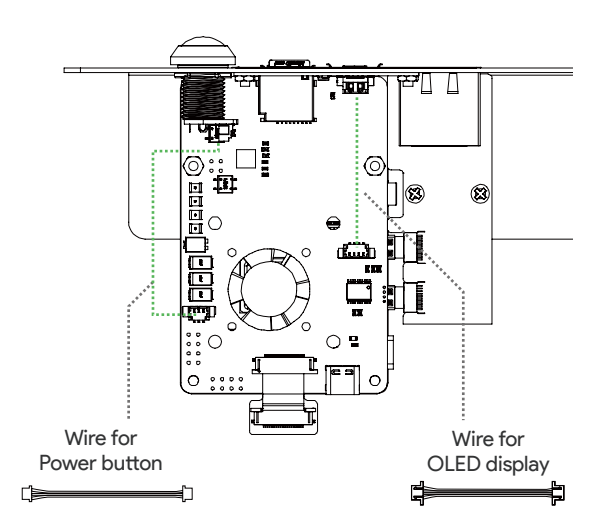

## **Wiring Demo Code**

### OLED Usage

Plug in the OLED and power the Pi back up. Run the following command from the terminal (also known as the shell or command-line interface).

### **Step 1 Enable I2C**

Choose Interface Options Enable i2c

Clone U6143\_ssd1306 library git clone https://github.com/UCTRONICS/U6143\_ssd1306.git

#### **Step 2 Open the rc.local file**

sudo nano /etc/rc.local

#### **Step 3 Add command to the rc.local file**

cd /home/pi/U6143\_ssd1306/C sudo make clean sudo make sudo ./display &

#### **Step 4 Reboot your system**

NOTE: This script is only available for Raspbian. For more scripts, check out our GitHub page: https://github.com/UCTRONICS/U6143\_ssd1306, and we will keep online up-to-date continuously for other OSs.